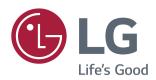

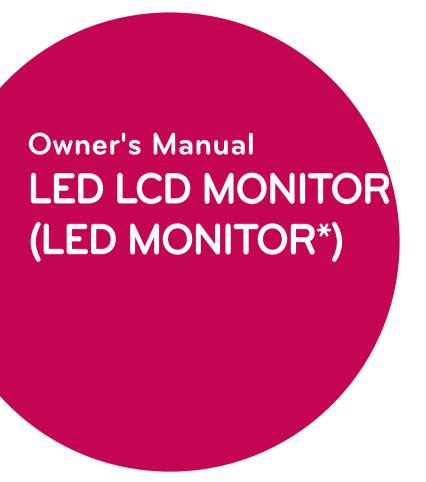

\*LG LED Monitors are LCD Monitors with LED Backlighting.

Please read this manual carefully before operating your set and retain it for future reference.

### LED LCD MONITOR MODEL

| 22M47D  | 23M47D  | 24M47D  |
|---------|---------|---------|
| 22M47VQ | 23M47VQ | 24M47VQ |
| 22M47H  | 23M47H  | 24M47H  |
| 22M47HQ |         | 24M47HQ |

# **CONTENTS**

### 3 LICENSE

### 4 ASSEMBLING AND PREPAR-ING

- 4 Unpacking
- 6 Parts and buttons
- 7 How to Use the Joystick Button
- 8 Moving and Lifting the Monitor
- 9 Setting up the Monitor set
- 9 Attaching the Stand Base
- 9 Detaching the Stand Base
- 10 Mounting on a table
- 10 Using the cable holder
- 12 Mounting on a wall

### 13 USING THE MONITOR SET

- 13 Connecting to a PC
- 13 D-SUB connection
- 13 DVI-D connection
- 13 HDMI connection
- 14 Connecting to AV Devices
- 14 HDMI connection
- 15 Connecting to External Devices
- 15 Peripheral device connection

# 16 INSTALLING THE LG MONITOR SOFTWARE

16 Installing The Screen Split

## 18 CUSTOMIZING SETTINGS

- 18 Activating the Main Menu
- 18 Main Menu Features
- 19 Customizing settings
- 19 Menu Settings
- 19 - Quick Settings
- 21 Picture
- 23 -General
- 24 - Auto Configuration
- 25 -Reset
- 26 -Picture mode

### **27** TROUBLESHOOTING

### 29 SPECIFICATIONS

- 35 Preset Modes (Resolution)
- 35 Indicator

### **36 PROPER POSTURE**

36 Proper posture for using the Monitor set.

[ 22M47VQ | 22M47H | 22M47HQ | 23M47VQ | 23M47H | 24M47HQ | 24M47HQ | 24M47VQ |

# **LICENSE**

Each model has different licenses. Visit www.lg.com for more information on the license.

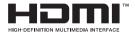

The terms HDMI and HDMI High-Definition Multimedia Interface, and the HDMI logo are trademarks or registered trademarks of HDMI Licensing LLC in the United States and other countries.

The following content is only applied to the monitor which is sold in Europe market and which needs to meet the ErP Directive:

<sup>\*</sup> This monitor is set to be turned off automatically in 4 hours after you turned on display if there is no adjustment to display.

<sup>\*</sup> To make this setting be disabled, change the option to 'Off' in OSD menu of "Automatic Standby".

# **ASSEMBLING AND PREPARING**

# **Unpacking**

Check your product box for the following items. If there are any missing accessories, contact the local dealer where you purchased your product. The illustrations in this manual may differ from the actual product and accessories.

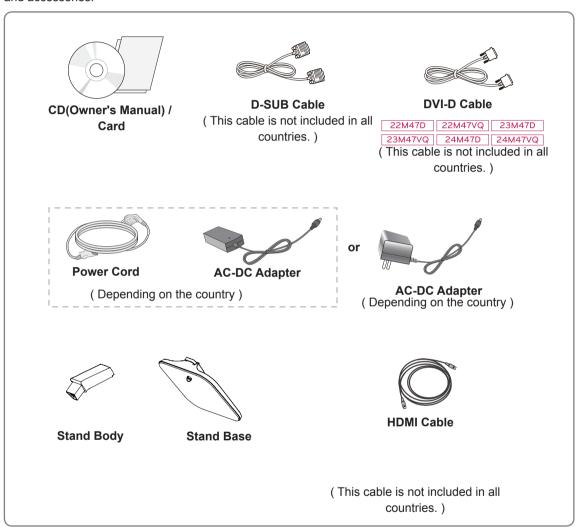

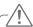

### **CAUTION** -

- Do not use any unapproved accessories to ensure the safety and product life span.
- · Any damages or injuries by using unapproved accessories are not covered by the warranty.

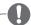

### NOTE -

- The accessories supplied with your product may vary depending on the model.
- Product specifications or contents in this manual may be changed without prior notice due to upgrade
  of product functions.

### **Parts and buttons**

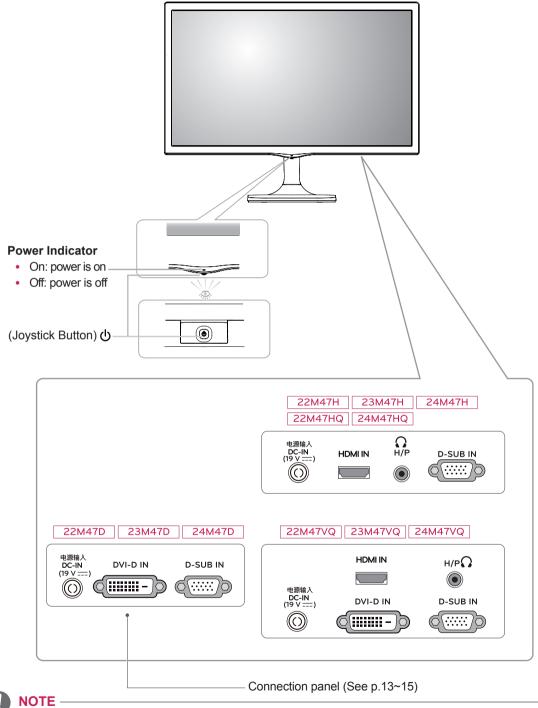

• The joystick button is located at the bottom of the monitor.

## How to Use the Joystick Button

You can easily control the functions of the monitor by pressing the joystick button or moving it left/right with your finger.

### **Basic Functions**

|          | ტ          | Power on          | Press the joystick button once with your finger to turn on the monitor.           |
|----------|------------|-------------------|-----------------------------------------------------------------------------------|
|          |            | Power off         | Press and hold the joystick button once with your finger to turn off the monitor. |
| <b>₹</b> | <b>◄/▶</b> | Volume<br>Control | You can control the volume by moving the joystick button left/right.              |

# **Moving and Lifting the Monitor**

When moving or lifting the monitor, follow these instructions to prevent the monitor from being scratched or damaged and to ensure safe transportation regardless of its shape or size.

- It is advisable to place the monitor in the original box or packing material before attempting to move it.
- Before moving or lifting the monitor, disconnect the power cord and all cables.
- Hold the top and bottom of the monitor frame firmly. Do not hold the panel itself.

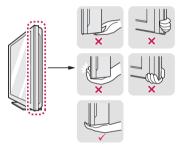

 When holding the monitor, the screen should face away from you to prevent it being scratched.

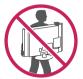

- When moving the monitor, avoid any strong shock or vibrations to the product.
- When moving the monitor, keep it upright, never turn the monitor on its side or tilt it sideways.

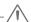

#### CAUTION

 As far as possible, avoid touching the monitor screen. This may result in damage to the screen or some of the pixels used to create images.

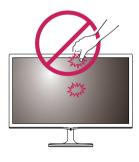

# **Setting up the Monitor set**

### **Attaching the Stand Base**

1 Place the Monitor set with the screen side down on a flat and cushioned surface.

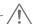

#### CAUTION-

Lay a foam mat or soft protective cloth on the surface to protect the screen from damage.

- 2 1 Attach the Stand Body to the monitor set.
  - 2 Attach the Stand Base to Stand Body.
  - 3 Tighten the screw to the right.

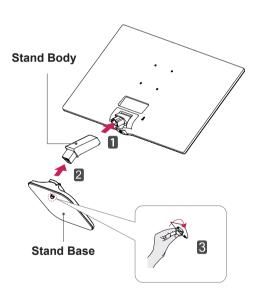

### **Detaching the Stand Base**

- Place the Monitor set with the screen side down on a flat and cushioned surface.
- Pull out the Stand Body and Stand Base from the monitor set.
  - 2 Turn the screw to the left.
  - 3 Pull out the Stand Base.

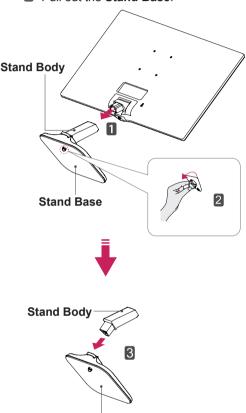

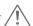

### CAUTION

**Stand Base** 

- Illustrations in this document represent typical procedures, so they may look different from the actual product.
- Do not carry the monitor upside down by just holding the stand base. This may cause the monitor to fall off the stand and could result in personal injury.
- When lifting or moving the monitor, do not touch the monitor screen. The force applied to the monitor screen may cause damage to it.
- If you use the monitor panel without the stand base, its joystick button may cause the moni-tor to become unstable and fall, resulting in damage to the monitor or human injury. In addition, this may cause the joystick button to malfunction.

## Mounting on a table

1 Lift and tilt the Monitor set into its upright position on a table.

Leave a 100 mm (minimum) space from the wall for proper ventilation.

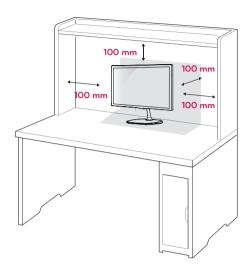

2 Connect the AC-DC Adapter and Power Cord to a wall outlet.

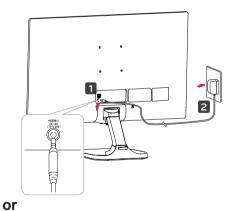

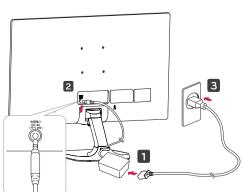

3 Press the joystick button on the bottom of the monitor to turn on the monitor.

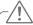

### CAUTION

Unplug the power cord before moving the Monitor to another location. Otherwise electric shock may occur.

## Using the cable holder

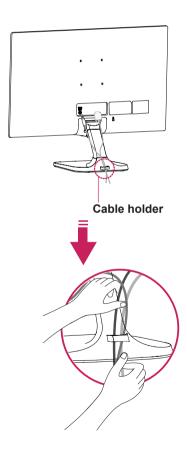

# WARNING -

When you adjust the angle, do not hold the bottom of the Monitor set frame as shown on the following illustration, as may injure your fingers.

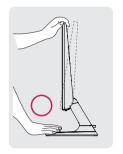

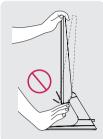

When adjusting the angle, may cause damage or abnormality over excessive force.

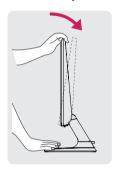

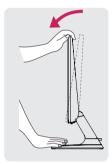

Do not touch or press the screen when adjusting the angle of the monitor.

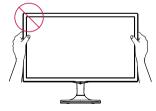

Do not hold this set like below picture. Monitor screen can detach from stand base and injure your body.

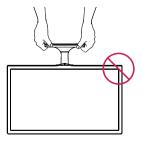

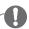

#### NOTE

Tilt from +20 to -5 degrees up or down to adjust the angle of the Monitor set to suit your view.

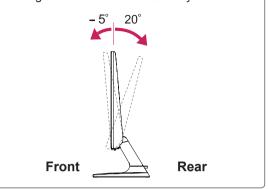

#### Using the Kensington security system

The Kensington security system connector is located at the back of the Monitor set. For more information of installation and using, refer to the manual supplied with the Kensington security system or visit <a href="http://www.kensington.com">http://www.kensington.com</a>.

Connect the Kensington security system cable between the Monitor set and a table.

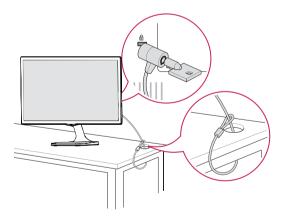

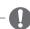

### NOTE -

The Kensington security system is optional. You can obtain it from most electronics stores.

### Mounting on a wall

For proper ventilation, allow a clearance of 100 mm on each side and from the wall. Detailed instructions are available from your dealer, see the optional Tilt Wall Mounting Bracket Installation and Setup Guide.

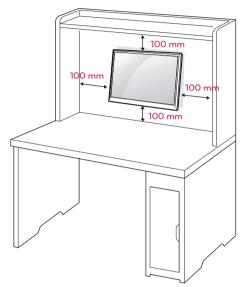

If you intend to mount the Monitor set to a wall, attach Wall mounting interface (optional parts) to the back of the set.

When you install the Monitor set using a wall mounting interface (optional parts), attach it carefully so it will not drop.

- 1 If you use screw longer than standard, the monitor might be damaged internally.
- 2 If you use improper screw, the product might be damaged and drop from mounted position. In this case, LG Electronics is not responsible for it.

| Model                 | 22M47D   | 23M47D     | 24M47D  |
|-----------------------|----------|------------|---------|
|                       | 22M47VQ  | 23M47VQ    | 24M47VQ |
|                       | 22M47H   | 23M47H     | 24M47H  |
|                       | 22M47HQ  |            | 24M47HQ |
| Wall Mount<br>(A x B) |          | 75 x 7     | 75      |
| Standard screw        | M4 x L10 |            |         |
| Number of screws      | 4        |            |         |
| Wall Mount            | RW120    |            |         |
| Plate                 |          | , <b>©</b> |         |
| (Optional)            |          |            |         |

VESA (A x B)

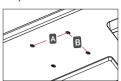

#### **CAUTION**

- Disconnect the power cord first, and then move or install the Monitor set. Otherwise electric shock may occur.
- If you install the Monitor set on a ceiling or slanted wall, it may fall and result in severe injury.
- Use only an authorized LG wall mount and contact the local dealer or qualified personnel.
- Do not over tighten the screws as this may cause damage to the Monitor set and void your warranty.
- Use only screws and wall mounts that meet the VESA standard. Any damages or injuries by misuse or using an improper accessory are not covered by the warranty.
- Screw length from outer surface of back cover should be under 8mm.

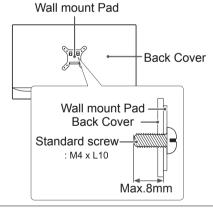

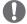

#### NOTE

- Use the screws that are listed on the VESA standard screw specifications.
- The wall mount kit will include an installation manual and necessary parts.
- The wall mount bracket is optional. You can obtain additional accessories from your local dealer.
- The length of screws may differ depending on the wall mount. Be sure to use the proper length.
- For more information, refer to the instructions supplied with the wall mount.

# **USING THE MONITOR SET**

## Connecting to a PC

 Your Monitor set supports Plug & Play\*.
 \*Plug & Play: A PC recognizes a connected device that users connect to a PC and turn on, without device configuration or user intervention.

### **D-SUB** connection

Transmits analog video from your PC to the Monitor set. Connect the PC and the Monitor set with the supplied D-sub 15 pin signal cable as shown in the following illustrations.

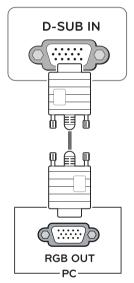

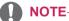

When using a D-Sub signal input cable connector for Macintosh

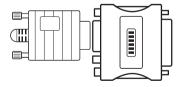

Mac adapter

For Apple Macintosh use, a separate plug adapter is needed to change the 15 pin high density (3 row) D-SUB VGA connector on the supplied cable to a 15 pin 2 row connector.

### **DVI-D** connection

Transmits a digital video signal from your PC to the Monitor set. Connect the PC and the Monitor set with a DVI cable as shown in the following illustrations.

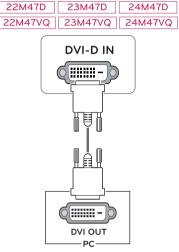

#### **HDMI** connection

Transmits the digital video and audio signals from your PC to the Monitor set. Connect the PC and the Monitor set with the HDMI cable as shown in the following illustrations.

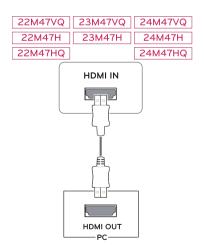

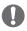

#### NOTE

- If you use HDMI PC, it can cause compatibility problem.
- Use a certified cable with the HDMI logo attached. If you do not use a certified HDMI cable, the screen may not display or a connection error may occur.
- · Recommended HDMI cable types
- High-Speed HDMI®/™ Cable
- High-Speed HDMI®/™ Cable with Ethernet

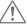

#### CAUTION

 Connect the signal input cable and tighten it by turning the screws clockwise.

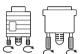

- Do not press the screen with your finger for a long time as this may result in temporary distortion on the screen.
- Avoid displaying a fixed image on the screen for a long period of time to prevent image burn. Use a screensaver if possible.

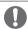

#### NOTE -

- When you want to use two PC in our Monitor, please connect the signal cable(D-SUB/ DVI-D/HDMI) respectively in Monitor set.
- If you turn the Monitor set on while it is cold, the screen may flicker. This is normal.
- Some red, green, or blue spots may appear on the screen. This is normal.

## **Connecting to AV Devices**

### **HDMI** connection

Transmits the digital video and audio signals from your AV devices to the monitor. Connect your AV device to the monitor with the HDMI cable as illustrated below.

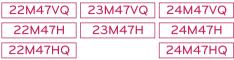

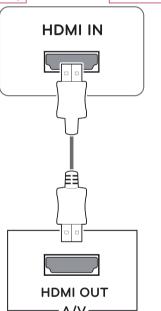

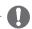

#### NOTE

- If you use HDMI PC, it can cause compatibility problem.
- Use a certified cable with the HDMI logo attached. If you do not use a certified HDMI cable, the screen may not display or a connection error may occur.
- Recommended HDMI cable types
- High-Speed HDMI<sup>®</sup>/<sup>™</sup> Cable
- High-Speed HDMI<sup>®</sup>/<sup>™</sup> Cable with Ethernet

## **Connecting to External Devices**

### **Peripheral device connection**

Connect peripheral devices to the monitor using headphone ports.

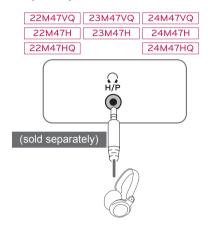

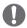

### **NOTE**

- · Peripheral devices are sold separately.
- Cables with angled plugs may have clearance issues, use straight plugs when possible.

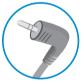

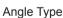

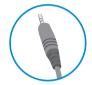

Straight Type

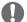

### NOTE

 Headphones or speakers may not work normally, depending on the server PC settings.

# **INSTALLING THE LG MONITOR SOFTWARE**

## **Installing The Screen Split**

Insert the the owner's manual CD included in the product package into your PC's CD driver and install the LG Monitor Software.

1 Set the default Web browser to Internet Explorer.

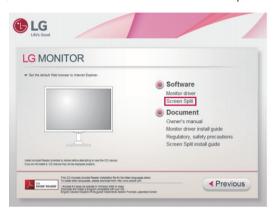

2 Click the "Screen Split" on the CD's main screen. When the file download window appears, click the Run button. (The file download window may vary depending on the operating system and the Internet Explorer version, but the installation procedures are same.)

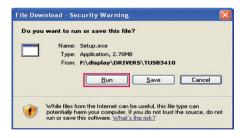

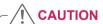

 Service Pack 1 or higher is required for Windows 7 & Windows 8. 3 Follow the instructions to proceed with the installation.

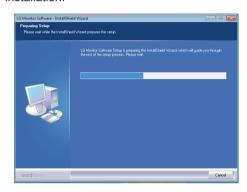

4 Check "I accept the terms of the agreement" on the License Agreement screen and then click the [Next] button.

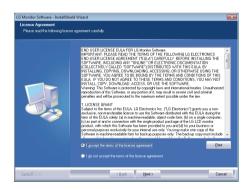

5 The Screen Split installation starts as shown below.

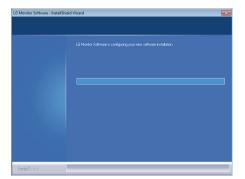

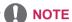

- Screen Split: This program automatically splits the program window as desired.
   Monitor Selection only supported in extend display.
  - \* This program supported Windows 7& Windows 8.

6 When the installation is complete, restart your system.

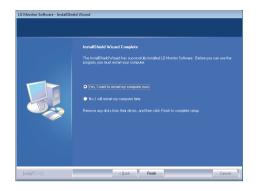

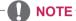

If you run Screen Split, the Screen Split icon [ ] appears in the system tray at the right bottom of the PC screen.

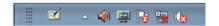

Right-click the Screen Split icon and select a layout you want.

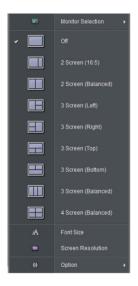

# **CUSTOMIZING SETTINGS**

# **Activating the Main Menu**

- 1 Press the joystick button on the bottom of the monitor.
- 2 Move the joystick up/down (▲/▼) and left/right(◄/►) to set the options.
- 3 Press the joystick button once more to exit the main menu.

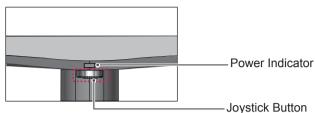

| Button |                    | Menu Status        | Description                                                                                                    |
|--------|--------------------|--------------------|----------------------------------------------------------------------------------------------------|
|        | Main menu disabled |                    | Enables the main menu.                                                                                                    |
|        | Main menu enabled  |                    | Exits the main menu. (Holding down the button to turn off the monitor: You can turn off the monitor this way at any time, including when the OSD is on.)                                                                                                    |
|        | •                  | Main menu disabled | 22M47VQ 23M47VQ 24M47VQ 22M47H 24M47H 22M47HQ 24M47HQ Adjusts the monitor volume level. 22M47D 23M47D 24M47D Enables the navigation OSD.                                                                                                    |
|        |                    | Main menu enabled  | Enters the menu features.                                                                                                    |
|        | •                  | Main menu disabled | 22M47VQ   23M47VQ   24M47VQ   22M47H   24M47H   24M47HQ   24M47HQ   24M47HQ   24M47HQ   24M47HQ   24M47D   24M47D   23M47D   23M47D   24M47D   24 |
|        |                    | Main menu enabled  | Operates the Input change.                                                                                                    |
|        | <b>,</b>           | Main menu disabled | Enables the main menu.                                                                                                    |
|        |                    | Main menu enabled  | Enters the Picture Mode feature.                                                                                                    |
|        | _                  | Main menu disabled | Enables the main menu.                                                                                                    |
| E' \   | )   •              | Main menu enabled  | Turns off the monitor.                                                                                                    |

### **Main Menu Features**

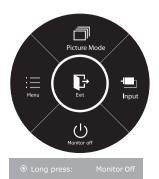

| Main Menu    | Description                                                                                                    |  |
|--------------|----------------------------------------------------------------------------------------------------|--|
| Menu         | Configures the screen settings.                                                                                                    |  |
| Picture Mode | Select picture mode to achieve the best display effect.                                                                                                    |  |
| Input        | You can choose the input signal.  • When two input signals are connected, you can select the input signal (D-SUB/DVI-D/HDMI) you want.  • When only one signal is connected, it is automatically detected. The default setting is D-SUB. |  |
| Monitor off  | Turns off the monitor.                                                                                                    |  |
| Exit         | Exits the main menu.                                                                                                    |  |

## **Customizing settings**

## **Menu Settings**

### -Quick Settings

- 1 To view the **OSD menu**, press the **joystick button** at the bottom of the monitor and then enter the **Menu**.
- 2 Go to Quick Settings > Brightness by moving the joystick.
- 3 Configure the options following the instructions that appear in the bottom right corner.
- 4 To return to the upper menu or set other menu items, move the joystick to ◀ or pressing (◉ / OK) it.
- 5 If you want to exit the OSD menu, move the joystick to ◀ until you exit.

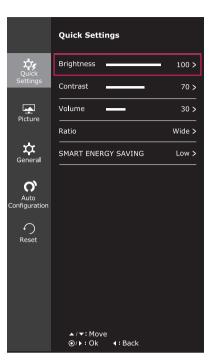

Each option is described below.

| Menu > Quick Settings                                                                                                    | Description                                                                                      |                                                                          |  |
|----------------------------------------------------------------------------------------------------|--------------------------------------------------------------------------------------------------|--------------------------------------------------------------------------|--|
| Brightness                                                                                                    | Adicate the color system to add brightness of the                                                |                                                                          |  |
| Contrast                                                                                                    | Adjusts the color contrast and brightness of the screen.                                         |                                                                          |  |
| Volume                                                                                                    | Adjusts the v                                                                                    | olume.                                                                   |  |
| 22M47VQ   23M47VQ   24M47VQ   22M47H   23M47H   24M47H   22M47HQ   24M47HQ   24M47HQ | NOTE     Jog joystick button down (  ) in the Volume menu will enable/disable the Mute function. |                                                                          |  |
| Ratio                                                                                                    | Adjusts the screen ratio.                                                                        |                                                                          |  |
|                                                                                                    | Wide                                                                                             | Displays the video in wide-screen, regardless of the video signal input. |  |
|                                                                                                    | Original                                                                                         | Displays a video according to the input video signal aspect ratio.       |  |
| SMART ENERGY<br>SAVING                                                                                                    | High Enables SMART ENERGY SAVING you can save energy with this energy- high efficient function.  |                                                                          |  |
|                                                                                                    | Low Enables SMART ENERGY SAVING you can save energy with this energy- low efficient function.    |                                                                          |  |
|                                                                                                    | Off                                                                                              | Disables SMART ENERGY SAVING .                                           |  |

<sup>\*</sup> SMART ENERGY SAVING: Conserve energy by using luminance compensation algorithm.

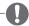

#### **NOTE**

- The display may look the same for Wide, Original options at the recommended resolution (1920 x 1080).
- The ratio is disabled in the interlaced signal.

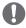

#### **NOTE**

- TOTAL POWER REDUCTION: How much power is saved while using the monitor.
- TOTAL CO2 REDUCTION: Change the TOTAL POWER REDUCTION to CO2.
- · Saving Data depends on the Panel. So, those values should be different from each panel and panel vendor.If option of SMART ENERGY SAVING is High or Low, monitor luminance become higher or lower depend on source.
- If option of SMART ENERGY SAVING is High or Low, Picture Mode will automatically be Custom and Reader Mode and Color Wizard will automatically be Off.

### -Picture

- 1 To view the **OSD menu**, press the **joystick button** at the bottom of the monitor and then enter the **Menu**.
- 2 Go to Picture by moving the joystick.
- 3 Configure the options following the instructions that appear in the bottom right corner.
- 4 To return to the upper menu or set other menu items, move the joystick to ◀ or pressing (♠ / OK) it.
- 5 If you want to exit the OSD menu, move the joystick to ◀ until you exit.

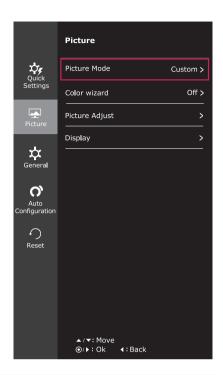

Each option is described below.

| Menu > Picture | Description       |                                                                                                    |  |
|----------------|-------------------|----------------------------------------------------------------------------------------------------|--|
| Picture Mode   | Custom            | Allows the user to adjust each element. The color mode of the main menu can be adjusted.                                                        |  |
|                | Reader 1          | It is a mode that the screen is adjusted to the best for the newspaper. If you want screen more bright, you can control brightness in Menu OSD. |  |
|                | Reader 2          | It is a mode that the screen is adjusted to the best for the cartoon. If you want screen more bright, you can control brightness in Menu OSD.   |  |
|                | Photo             | Optimizes the screen to view photos.                                                                                                    |  |
|                | Cinema            | Optimizes the screen to improve the visual effects of a video.                                                                                  |  |
|                | Game              | Optimizes the screen for gameplay.                                                                                                    |  |
| Color wizard   | Red<br>weakness   | It is a mode for user who has inability to see red color. It make color weakness user can easily distinguish red colors.                        |  |
|                | Green<br>weakness | It is a mode for user who has inability to see green color. It make color weakness user can easily distinguish green colors.                    |  |
|                | Off               | It is a mode that Color Wizard mode is off.                                                                                                    |  |

| Picture<br>Adjust | Picture    | SUPER RESOLU-<br>TION+                                                                                                    | High                               | Optimized picture quality is displayed when a user wants crystal clear images. It is effective forhigh quality video or game.                                                                                                    |
|-------------------|------------|----------------------------------------------------------------------------------------------------|------------------------------------|----------------------------------------------------------------------------------------------------|
|                   |            |                                                                                                    | Middle                             | The optimized picture quality is displayed when a user wants images between low and highmodes for comfortable viewing. It is effective for UCC or SD video.                                                                                                   |
|                   |            |                                                                                                    | Low                                | The optimized picture quality is displayed when a user wants smooth and natural images. It iseffective for slow-moving pictures or still images.                                                                                                    |
|                   |            |                                                                                                    | Off                                | Select this option for everyday viewing. SUPER RESOLUTION+ is turned off in this mode.                                                                                                    |
|                   |            | Sharpness                                                                                                    | Adjusts th                         | e sharpness of the screen.                                                                                                    |
|                   |            | Black Level   22M47VQ   23M47VQ   24M47VQ   22M47H   23M47H   24M47H   24M4 | Offset:                            | offset level (for HDMI only).  as a reference for a video signal, this is the darkest color nitor can display.                                                                                                    |
|                   |            | 22M47HQ 24M47HQ                                                                                                    | High                               | The picture of the screen gets brighter.                                                                                                    |
|                   |            |                                                                                                    | Low                                | The picture of the screen gets darker.                                                                                                    |
|                   |            | Response Time                                                                                                    | screen. For Normal. For High.      | sponse time for displayed pictures based on the speed of the or a normal environment, it is recommended that you use for a fast-moving picture, it is recommended that you use.  High may cause image sticking.                                               |
|                   |            |                                                                                                    | High                               | Sets the response time to High.                                                                                                    |
|                   |            |                                                                                                    | Middle                             | Sets the response time to Middle.                                                                                                    |
|                   |            |                                                                                                    | Low                                | Sets the response time to Low.                                                                                                    |
|                   |            |                                                                                                    | Off                                | Sets the response time to Off.                                                                                                    |
|                   |            | Overscan           22M47VQ   23M47VQ   24M47VQ             22M47H   23M47H   24M47H             22M47HQ   24M47HQ                                                                                                    | (only for H                        | The range of output image for DTV timing in HDMI input.  HDMI input)Recommend overscan function to turn on when V equipment.                                                                                                    |
|                   | Color      | Gamma                                                                                                    | the monitor<br>gamma<br>values dis | own gamma value. : Gamma 0, Gamma 1, Gamma 2, Off on or, high gamma values display whitish images and low splay blackish images.  n't want adjusted gamma, user can select Gamma off.                                                                         |
|                   |            | Color Temp                                                                                                    | Warm: Se<br>Medium:                | e factory default picture color. ets the screen color to a reddish tone. Sets the screen color between a red and blue tone.                                                                                                    |
|                   |            |                                                                                                    |                                    | s the screen color to a bluish tone.                                                                                                    |
|                   |            |                                                                                                    | Custom                             | Vou can austamize the nicture color using Ded Creen                                                                                                    |
|                   |            |                                                                                                    | Red<br>Green<br>Blue               | You can customize the picture color using Red, Green, and Blue colors.                                                                                                    |
|                   |            | Six Color                                                                                                    | saturation Green_Sa Saturatio      | e user requirements for colors through adjusting the color and of the six colors(Red_Hue, Red_Saturation, Green_Hue, aturation, Blue_Hue, Blue_Saturation, Cyan_Hue, Cyan_n, Magenta_Hue, Magenta_Saturation, Yellow_Hue, Yelration) and saving the settings. |
|                   |            |                                                                                                    | *Saturation                        | usts tone of the screen.  In: Adjusts the saturation of the screen colors. The lower the saturated and bright the colors become. The higher the more saturated and dark the colors become.                                                                    |
|                   |            | Reset                                                                                                    | Returns th                         | ne color settings to the default settings.                                                                                                    |
| Display           | Horizontal | To move image left and r                                                                                                    | right.                             |                                                                                                    |
|                   | Vertical   | To move image up and down.                                                                                                    |                                    |                                                                                                    |
|                   | Clock      | To minimize any vertical size will also change.                                                                                                    | bars or stri                       | pes visible on the screen background. The horizontal screen                                                                                                    |
|                   | Phase      | To adjust the focus of the or sharpen the image of                                                                                                    |                                    | his item allows you to remove any horizontal noise and clear                                                                                                    |

### -General

- 1 To view the **OSD menu**, press the **joystick button** at the bottom of the monitor and then enter the **Menu**.
- 2 Go to General by moving the joystick.
- 3 Configure the options following the instructions that appear in the bottom right corner.
- 4 To return to the upper menu or set other menu items, move the joystick to ◀ or pressing (◉ / OK) it.
- 5 If you want to exit the OSD menu, move the joystick to ◀ until you exit.

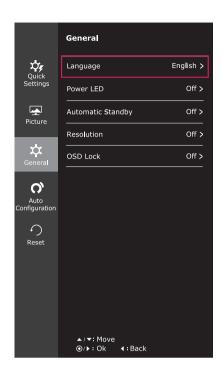

Each option is described below.

| Menu > General                                                                                                    |                                                                                                    | Description                                     |
|----------------------------------------------------------------------------------------------------|----------------------------------------------------------------------------------------------------|-------------------------------------------------|
| Language                                                                                                    | To choose the language in which the control names are displayed.                                                                                                    |                                                 |
| Power LED                                                                                                    | Turns the power indicator on the front side of the monitor on/off.                                                                                                    |                                                 |
|                                                                                                    | On                                                                                                    | The power indicator is automatically turned on. |
|                                                                                                    | Off                                                                                                    | The power indicator is automatically turned on. |
| Automatic Standby           22M47VQ         23M47VQ         24M47VQ           22M47H         23M47H         24M47H           22M47HQ         24M47HQ | The monitor will automatically switch to standby mode after a certain period.                                                                                                    |                                                 |
| Resolution                                                                                                    | User can set the desired resolution. This option is enabled only when the screen resolution on your computer is set to the following.  NOTE  The function is enabled only when the screen resolution on your computer is set to the following, except that the PC output wrong resolution. |                                                 |
|                                                                                                    |                                                                                                    |                                                 |
|                                                                                                    | 1024x768, 1280x768, 1360x768, 1366x768,Off                                                                                                    |                                                 |
|                                                                                                    | 1280x960, 1600                                                                                                    | ·                                               |
|                                                                                                    | 1440x900, 1600x900,Off                                                                                                    |                                                 |
| OSD Lock                                                                                                    | Prevents incorre                                                                                                    | ect key input.                                  |
|                                                                                                    | On                                                                                                    | Key input is disabled.                          |
|                                                                                                    | When OSD lock mode is enabled, all functions are disabled except OSD lock mode , Brightness, Contrast, Input and General.                                                                                                    |                                                 |
|                                                                                                    | Off                                                                                                    | Key input is enabled.                           |

## -Auto Configuration

- 1 To view the OSD menu, press the joystick button at the bottom of the monitor and then enter the Menu.
- 2 Go to Auto Configuration by moving the joystick.
- 3 Configure the options following the instructions that appear in the bottom right corner.
- 4 To return to the upper menu or set other menu items, move the joystick to ◀ or pressing (◉ / OK) it.
- 5 If you want to exit the OSD menu, move the joystick to ◀ until you exit.

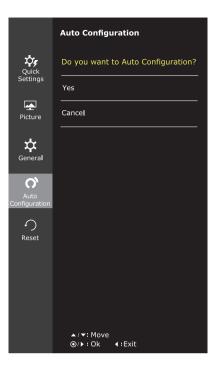

Each option is described below.

| Menu > Auto Configuration          | Description                                                  |  |
|------------------------------------|--------------------------------------------------------------|--|
| Do you want to Auto Configuration? |                                                              |  |
| Yes                                | Operate the Auto Configuration for optimal display in D-SUB. |  |
| Cancel                             | Cancel the select.                                           |  |

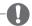

#### **NOTE**

• This function will be enable only in analog input.

### -Reset

- 1 To view the OSD menu, press the joystick button at the bottom of the monitor and then enter the Menu.
- 2 Go to Reset by moving the joystick.
- 3 Configure the options following the instructions that appear in the bottom right corner.
- 4 To return to the upper menu or set other menu items. move the joystick to ◀ or pressing (◉ / OK) it.
- 5 If you want to exit the OSD menu, move the joystick to **◄** until you exit.

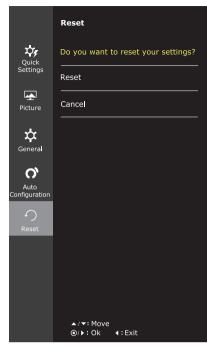

Each option is described below.

| Menu > Reset                        | Description                      |
|-------------------------------------|----------------------------------|
| Do you want to reset your settings? |                                  |
| Reset                               | Returns to the default settings. |
| Cancel                              | Cancel the select.               |

### -Picture mode

- 1 Press the joystick button on the bottom of the monitor.
- 2 Go to **Picture mode** by moving the joystick button to ▲.
- 3 Configure the options following the instructions that appear in the bottom.

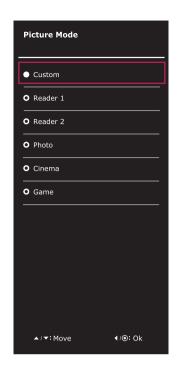

Each option is described below.

| Menu > Picture Mode | Description |                                                                                                    |  |
|---------------------|-------------|----------------------------------------------------------------------------------------------------|--|
| Picture Mode        | Custom      | Allows the user to adjust each element. The color mode of the main menu can be adjusted.                                                        |  |
|                     | Reader 1    | It is a mode that the screen is adjusted to the best for the newspaper. If you want screen more bright, you can control brightness in Menu OSD. |  |
|                     | Reader 2    | It is a mode that the screen is adjusted to the best for the cartoon. If you want screen more bright, you can control brightness in Menu OSD.   |  |
|                     | Photo       | Optimizes the screen to view photos.                                                                                                    |  |
|                     | Cinema      | Optimizes the screen to improve the visual effects of a video.                                                                                  |  |
|                     | Game        | Optimizes the screen for gameplay.                                                                                                    |  |

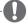

### **NOTE**

• If option of Picture Mode is non-Custom , SMART ENERGY SAVING and Color Wizard will automatically be Off.

# **TROUBLESHOOTING**

## Check the following before calling for service.

| •                                                   | •                                                                                                    |
|-----------------------------------------------------|----------------------------------------------------------------------------------------------------|
| No image appears                                    |                                                                                                    |
| Is the power cord of the display connected?         | Check and see if the power cord is connected properly to the power outlet.                                                                                                    |
| Is the power indicator light on?                    | Press the Power button.                                                                                                    |
| Is the power indicator flickering?                  | <ul> <li>If the display is in power saving mode, try moving the mouse or pressing any key on the keyboard to bring up the screen.</li> <li>Try to turn on the PC.</li> </ul>                                     |
| Do you see an "OUT OF RANGE" message on the screen? | This message appears when the signal from the PC (video card) is out of horizontal or vertical frequency range of the display. See the 'Specifications' section of this manual and configure your display again. |
| Do you see a "NO SIGNAL" message on the screen?     | When the monitor is on "No-Signal" in 5 minutes, the monitor goes to DPM mode.                                                                                                    |

| Can 't you control some functions in OSD?                                             |                                                                                                    |  |
|---------------------------------------------------------------------------------------|----------------------------------------------------------------------------------------------------|--|
| Do you see "OSD LOCKED" when you push MENU button? Can't you select some menu in OSD? | <ul> <li>You can secure the current control settings, so that they cannot be inadvertently changed.</li> <li>You can unlock the OSD controls at any time by entering the OSD lock menu and changing items to off.</li> </ul> |  |

| Display image is incorrect                                                           |                                                                                                    |  |  |
|--------------------------------------------------------------------------------------|----------------------------------------------------------------------------------------------------|--|--|
| Display Position is incorrect.                                                       | Enter the Auto Configuration function and select the "Yes" item to automatically adjust your display image to the ideal setting.                                                                                                    |  |  |
| On the screen background, vertical bars or stripes are visible.                      | • Enter the Auto Configuration function and select the "Yes" item to automatically adjust your display image to the ideal setting.                                                                                                    |  |  |
| Any horizontal noise appearing in any image or characters are not clearly portrayed. | <ul> <li>Enter the Auto Configuration function and select the "Yes" item to automatically adjust your display image to the ideal setting.</li> <li>Check Control Panel ► Display ► Settings and adjust the display to the recommended resolution or adjust the display image to the ideal setting. Set the color setting higher than 24 bits (true color).</li> </ul> |  |  |

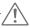

### CAUTION

- Check Control Panel ▶ Display ▶ Settings and see if the frequency or the resolution were changed. If yes, readjust the video card to the recommend resolution.
- If the recommended resolution (optimal resolution) is not selected, letters may be blurred and the screen may be dimmed, truncated or biased. Make sure to select the recommend resolution.
- The setting method can differ by computer and O/S (Operation System), and resolution mentioned above may not be supported by the video card performance. In this case, please ask to the computer or the video card manufacturer.

| Display image is incorrect            |                                                                                                    |
|---------------------------------------|----------------------------------------------------------------------------------------------------|
| The screen color is mono or abnormal. | <ul> <li>Check if the signal cable is properly connected and use a screwdriver to fasten if necessary.</li> <li>Make sure the video card is properly inserted in the slot.</li> <li>Set the color setting higher than 24 bits (true color) at Control Panel Settings.</li> </ul> |
| The screen blinks.                    | Check if the screen is set to interlace mode and if yes, change it to the recommend resolution.                                                                                                    |

| Do you see an "Unrecognized monitor, Plug&Play (VESA DDC) monitor found" message? |                                                                                                    |  |  |
|-----------------------------------------------------------------------------------|----------------------------------------------------------------------------------------------------|--|--|
| Have you installed the display driver?                                            | <ul> <li>Be sure to install the display driver from the display driver CD (or diskette) that comes with your display. Or, you can also download the driver from our web site: http://www.lg.com.</li> <li>Make sure to check if the video card supports Plug&amp;Play function.</li> </ul> |  |  |

| 22M47VQ |        |         |
|---------|--------|---------|
| 22M47H  | 23M47H | 24M47H  |
| 22M47HQ |        | 24M47HQ |

| The screen is flickering.                  |                                                                                                    |  |  |
|--------------------------------------------|----------------------------------------------------------------------------------------------------|--|--|
| Did you select the recommended resolution? | <ul> <li>If the selected resolution is HDMI 1080i 60/50 Hz, the screen may<br/>be flickering. Change the resolution to the recommended resolution<br/>1080P.</li> </ul> |  |  |

# **SPECIFICATIONS**

| 22M47D 22                | M47VQ 22M47H                                                                                                    | 22M47HQ                                      |  |  |  |
|--------------------------|----------------------------------------------------------------------------------------------------|----------------------------------------------|--|--|--|
| Display                  | Screen Type Flat Panel Active matrix-TFT LCD Anti-Glare coating                                                                                                    |                                              |  |  |  |
|                          | Pixel Pitch 0.248 mm x 0.248 mm (Pixel Pitch)                                                                                                    |                                              |  |  |  |
| Resolution               | Max                                                                                                    | 1920 x 1080 @ 60 Hz                          |  |  |  |
|                          | Recommend                                                                                                    | VESA 1920 x 1080 @ 60 Hz                     |  |  |  |
| Power<br>Consumption     | On Mode : 20 W (ENERGY STAR® standard)* Sleep Mode ≤ 0.3 W Off Mode ≤ 0.3 W                                                                                                    |                                              |  |  |  |
| Power Input              | 19 V 1.2 A                                                                                                    |                                              |  |  |  |
| AC-DC Adapter            | Type ADS-40SG-19-3 19025G, manufactured by SHENZHEN HONOR ELECTRONIC or Type ADS-40FSG-19 19025GPG-1, manufactured by SHENZHEN HONOR ELECTRONIC or Type ADS-40FSG-19 19025GPBR-1, manufactured by SHENZHEN HONOR ELECTRONIC or Type ADS-40FSG-19 19025GPI-1, manufactured by SHENZHEN HONOR ELECTRONIC or Type ADS-40FSG-19 19025GPCU-1, manufactured by SHENZHEN HONOR ELECTRONIC or Type ADS-40FSG-19 19025GPB-2, manufactured by SHENZHEN HONOR ELECTRONIC or Type LCAP21, manufactured by LIEN CHANG ELECTRONIC ENTERPRISE or Type LCAP26-A, manufactured by LIEN CHANG ELECTRONIC ENTERPRISE or Type LCAP26-E, manufactured by LIEN CHANG ELECTRONIC ENTERPRISE or Type LCAP26-I, manufactured by LIEN CHANG ELECTRONIC ENTERPRISE or Type LCAP26-B, manufactured by LIEN CHANG ELECTRONIC ENTERPRISE or Type LCAP26-B, manufactured by LIEN CHANG ELECTRONIC ENTERPRISE |                                              |  |  |  |
| Dimensions               | With Stand                                                                                                    | 51.0 cm x 40.9 cm x 19.5 cm                  |  |  |  |
| (Width x Height x Depth) | Without Stand                                                                                                    | 51.0 cm x 31.4 cm x 6.8 cm                   |  |  |  |
| Weight                   | 2.6 kg                                                                                                    |                                              |  |  |  |
| Tilt Range               | -5° to 20°                                                                                                    |                                              |  |  |  |
| Environmental conditions | Operating Temperature Operating Humidity 10°C to 35 °C 10 % to 80 %                                                                                                    |                                              |  |  |  |
|                          | Storage Temperature Storage Humidity                                                                                                    | -20°C to 60 °C<br>5 % to 90 % non-Condensing |  |  |  |
| Stand Base               | Attached ( ), Detached (O)                                                                                                    |                                              |  |  |  |
| Power cord               | Wall-outlet type                                                                                                    |                                              |  |  |  |

Product specifications shown above may be changed without prior notice due to upgrade of product functions.

<sup>\*</sup> The power consumption level can be different by operating condition and monitor setting.

<sup>\*</sup> The On mode power consumption is measured with ENERGY STAR® test standard.

|             |                      |                                  | 22M47D | 22M47H | 22M47HQ | 22M47VQ |
|-------------|----------------------|----------------------------------|--------|--------|---------|---------|
| Sync Input  | Horizontal Frequency | 30 kHz to 83 kHz<br>(Automatic)  | •      | •      | •       | •       |
|             |                      | 30 kHz to 61 kHz<br>(Automatic)  |        |        |         |         |
|             | Vertical             | 56 Hz to 75 Hz (D-SUB)           | •      | •      | •       | •       |
|             | Frequency            | 56 Hz to 75 Hz (DVI-D)           | •      |        |         | •       |
|             |                      | 56 Hz to 61 Hz (HDMI)            |        | •      | •       | •       |
|             | Input Form           | Separate Sync.                   | •      | •      | •       | •       |
|             |                      | Digital                          | •      | •      | •       | •       |
| Video Input | Signal Input         | 15 pin D-SUB<br>Connector        | •      | •      | •       | •       |
|             |                      | DVI-D Connector<br>(Digital)     | •      |        |         | •       |
|             |                      | HDMI Connector                   |        | •      | •       | •       |
|             | Input Form           | RGB Analog (0.7 Vp-p/<br>75 ohm) | •      | •      | •       | •       |
|             |                      | Digital                          | •      | •      | •       | •       |
| Plug & Play | DDC 2B(Anal          | DDC 2B(Analog)                   |        | •      | •       | •       |
|             | DDC 2B(Digita        | DDC 2B(Digital)                  |        |        |         | •       |
|             | DDC 2B(HDM           | DDC 2B(HDMI)                     |        | •      | •       | •       |

# **SPECIFICATIONS**

| 23M47D | 23M47VQ | 23M47H |
|--------|---------|--------|
|        |         |        |

| Display                  | Screen Type                                                                                                    | Flat Panel Active matrix-TFT LCD Anti-Glare coating |  |  |  |  |
|--------------------------|----------------------------------------------------------------------------------------------------|-----------------------------------------------------|--|--|--|--|
|                          | Pixel Pitch                                                                                                    | 0.265 mm x 0.265 mm (Pixel Pitch)                   |  |  |  |  |
| Resolution               | <b>Max</b> 1920 x 1080 @ 60 Hz                                                                                                    |                                                     |  |  |  |  |
|                          | Recommend                                                                                                    | VESA 1920 x 1080 @ 60 Hz                            |  |  |  |  |
| Power<br>Consumption     | On Mode : 21 W (ENERGY STAR® standard)* Sleep Mode ≤ 0.3 W Off Mode ≤ 0.3 W                                                                                                    |                                                     |  |  |  |  |
| Power Input              | 19 V 1.3 A                                                                                                    |                                                     |  |  |  |  |
| AC-DC Adapter            | Type ADS-40SG-19-3 19025G, manufactured by SHENZHEN HONOR ELECTRONIC or Type ADS-40FSG-19 19025GPG-1, manufactured by SHENZHEN HONOR ELECTRONIC or Type ADS-40FSG-19 19025GPBR-1, manufactured by SHENZHEN HONOR ELECTRONIC or Type ADS-40FSG-19 19025GPI-1, manufactured by SHENZHEN HONOR ELECTRONIC or Type ADS-40FSG-19 19025GPCU-1, manufactured by SHENZHEN HONOR ELECTRONIC or Type ADS-40FSG-19 19025GPB-2, manufactured by SHENZHEN HONOR ELECTRONIC or Type LCAP21, manufactured by LIEN CHANG ELECTRONIC ENTERPRISE or Type LCAP26-A, manufactured by LIEN CHANG ELECTRONIC ENTERPRISE or Type LCAP26-E, manufactured by LIEN CHANG ELECTRONIC ENTERPRISE or Type LCAP26-I, manufactured by LIEN CHANG ELECTRONIC ENTERPRISE or Type LCAP26-B, manufactured by LIEN CHANG ELECTRONIC ENTERPRISE or Type LCAP26-B, manufactured by LIEN CHANG ELECTRONIC ENTERPRISE |                                                     |  |  |  |  |
| Dimensions               | <b>With Stand</b> 54.5 cm x 42.9 cm x 19.7 cm                                                                                                    |                                                     |  |  |  |  |
| (Width x Height x Depth) | <b>Without Stand</b> 54.5 cm x 33.4 cm x 6.8 cm                                                                                                    |                                                     |  |  |  |  |
| Weight                   | 2.8 kg                                                                                                    |                                                     |  |  |  |  |
| Tilt Range               | -5° to 20°                                                                                                    |                                                     |  |  |  |  |
| Environmental conditions | Operating Temperature Operating Humidity 10°C to 35 °C 10 % to 80 %                                                                                                    |                                                     |  |  |  |  |
|                          | Storage Temperature Storage Humidity -20°C to 60 °C 5 % to 90 % non-Condensing                                                                                                    |                                                     |  |  |  |  |
| Stand Base               | Attached ( ), Detached (O)                                                                                                    |                                                     |  |  |  |  |
| Power cord               | Wall-outlet type                                                                                                    |                                                     |  |  |  |  |

Product specifications shown above may be changed without prior notice due to upgrade of product functions.

<sup>\*</sup> The power consumption level can be different by operating condition and monitor setting. \* The On mode power consumption is measured with ENERGY STAR® test standard.

|             |                         |                                  | 23M47D | 23M47H | 23M47VQ |
|-------------|-------------------------|----------------------------------|--------|--------|---------|
| Sync Input  | Horizontal<br>Frequency | 30 kHz to 83 kHz<br>(Automatic)  | •      | •      | •       |
|             |                         | 30 kHz to 61 kHz<br>(Automatic)  |        |        |         |
|             | Vertical                | 56 Hz to 75 Hz (D-SUB)           | •      | •      | •       |
|             | Frequency               | 56 Hz to 75 Hz (DVI-D)           | •      |        | •       |
|             |                         | 56 Hz to 61 Hz (HDMI)            |        | •      | •       |
|             | Input Form              | Separate Sync.                   | •      | •      | •       |
|             |                         | Digital                          | •      | •      | •       |
| Video Input | Signal Input            | 15 pin D-SUB<br>Connector        | •      | •      | •       |
|             |                         | DVI-D Connector<br>(Digital)     | •      |        | •       |
|             |                         | HDMI Connector                   |        | •      | •       |
|             | Input Form              | RGB Analog (0.7 Vp-p/<br>75 ohm) | •      | •      | •       |
|             |                         | Digital                          | •      | •      | •       |
| Plug & Play | DDC 2B(Anal             | DDC 2B(Analog)                   |        | •      | •       |
|             | DDC 2B(Digita           | DDC 2B(Digital)                  |        |        | •       |
|             | DDC 2B(HDM              | DDC 2B(HDMI)                     |        | •      | •       |

# **SPECIFICATIONS**

| 24M47D   24M47VQ   24M47H   24M47HQ | 24M47D | 24M47VQ | 24M47H | 24M47HQ |
|-------------------------------------|--------|---------|--------|---------|
|-------------------------------------|--------|---------|--------|---------|

| Display                  | Screen Type                                                                                                    | Flat Panel Active matrix-TFT LCD Anti-Glare coating |  |  |  |
|--------------------------|----------------------------------------------------------------------------------------------------|-----------------------------------------------------|--|--|--|
|                          | Pixel Pitch                                                                                                    | 0.272 mm x 0.272 mm (Pixel Pitch)                   |  |  |  |
| Resolution               | Max                                                                                                    | 1920 x 1080 @ 60 Hz                                 |  |  |  |
|                          | Recommend                                                                                                    | VESA 1920 x 1080 @ 60 Hz                            |  |  |  |
| Power<br>Consumption     | On Mode : 22 W (ENERGY STAR® standard)* Sleep Mode ≤ 0.3 W Off Mode ≤ 0.3 W                                                                                                    |                                                     |  |  |  |
| Power Input              | 19 V 1.3 A                                                                                                    |                                                     |  |  |  |
| AC-DC Adapter            | Type ADS-40SG-19-3 19025G, manufactured by SHENZHEN HONOR ELECTRONIC or Type ADS-40FSG-19 19025GPG-1, manufactured by SHENZHEN HONOR ELECTRONIC or Type ADS-40FSG-19 19025GPBR-1, manufactured by SHENZHEN HONOR ELECTRONIC or Type ADS-40FSG-19 19025GPI-1, manufactured by SHENZHEN HONOR ELECTRONIC or Type ADS-40FSG-19 19025GPCU-1, manufactured by SHENZHEN HONOR ELECTRONIC or Type ADS-40FSG-19 19025GPB-2, manufactured by SHENZHEN HONOR ELECTRONIC or Type LCAP21, manufactured by LIEN CHANG ELECTRONIC ENTERPRISE or Type LCAP26-A, manufactured by LIEN CHANG ELECTRONIC ENTERPRISE or Type LCAP26-E, manufactured by LIEN CHANG ELECTRONIC ENTERPRISE or Type LCAP26-I, manufactured by LIEN CHANG ELECTRONIC ENTERPRISE or Type LCAP26-B, manufactured by LIEN CHANG ELECTRONIC ENTERPRISE or Type LCAP26-B, manufactured by LIEN CHANG ELECTRONIC ENTERPRISE |                                                     |  |  |  |
| Dimensions               | With Stand                                                                                                    | 55.7 cm x 43.8 cm x 19.7 cm                         |  |  |  |
| (Width x Height x Depth) | Without Stand 55.7 cm x 34.2 cm x 6.8 cm                                                                                                    |                                                     |  |  |  |
| Weight                   | 2.8 kg                                                                                                    |                                                     |  |  |  |
| Tilt Range               | -5° to 20°                                                                                                    |                                                     |  |  |  |
| Environmental conditions | Operating Temperature Operating Humidity                                                                                                    | 10°C to 35 °C<br>10 % to 80 %                       |  |  |  |
|                          | Storage Temperature Storage Humidity                                                                                                    | -20°C to 60 °C<br>5 % to 90 % non-Condensing        |  |  |  |
| Stand Base               | Attached ( ), Detached (O)                                                                                                    |                                                     |  |  |  |
| Power cord               | Wall-outlet type                                                                                                    |                                                     |  |  |  |

Product specifications shown above may be changed without prior notice due to upgrade of product

<sup>\*</sup> The power consumption level can be different by operating condition and monitor setting.

\* The On mode power consumption is measured with ENERGY STAR® test standard.

|                        |                                         |                                  | 24M47D | 24M47H | 24M47HQ | 24M47VQ |
|------------------------|-----------------------------------------|----------------------------------|--------|--------|---------|---------|
| Fred                   | Horizontal 30 kHz to 83 kHz (Automatic) |                                  | •      | •      | •       | •       |
|                        |                                         | 30 kHz to 61 kHz<br>(Automatic)  |        |        |         |         |
|                        | Vertical                                | 56 Hz to 75 Hz (D-SUB)           | •      | •      | •       | •       |
|                        | Frequency                               | 56 Hz to 75 Hz (DVI-D)           | •      |        |         | •       |
|                        |                                         | 56 Hz to 61 Hz (HDMI)            |        | •      | •       | •       |
|                        | Input Form                              | Separate Sync.                   | •      | •      | •       | •       |
|                        |                                         | Digital                          | •      | •      | •       | •       |
| Video Input Signal Inp | Signal Input                            | 15 pin D-SUB<br>Connector        | •      | •      | •       | •       |
|                        |                                         | DVI-D Connector<br>(Digital)     | •      |        |         | •       |
|                        |                                         | HDMI Connector                   |        | •      | •       | •       |
| Input For              | Input Form                              | RGB Analog (0.7 Vp-p/<br>75 ohm) | •      | •      | •       | •       |
|                        |                                         | Digital                          | •      | •      | •       | •       |
| Plug & Play            | DDC 2B(Analo                            | og)                              | •      | •      | •       | •       |
|                        | DDC 2B(Digital)                         |                                  | •      |        |         | •       |
| DDC 2B(HDN             |                                         | II)                              |        | •      | •       | •       |

# **Preset Modes (Resolution)**

# **D-SUB/DVI-D Timing**

| Display Modes (Resolution) | Horizontal<br>Frequency(kHz) | Vertical<br>Frequency(Hz) | Polarity(H/V) |                |
|----------------------------|------------------------------|---------------------------|---------------|----------------|
| 720 x 400                  | 31.468                       | 70                        | -/+           |                |
| 640 x 480                  | 31.469                       | 60                        | -/-           |                |
| 640 x 480                  | 37.500                       | 75                        | -/-           |                |
| 800 x 600                  | 37.879                       | 60                        | +/+           |                |
| 800 x 600                  | 46.875                       | 75                        | +/+           |                |
| 1024 x 768                 | 48.363                       | 60                        | -/-           |                |
| 1024 x 768                 | 60.023                       | 75                        | +/+           |                |
| 1152 x 864                 | 67.500                       | 75                        | +/+           |                |
| 1280 x 1024                | 63.981                       | 60                        | +/+           |                |
| 1280 x 1024                | 79.976                       | 75                        | +/+           |                |
| 1680 x 1050                | 65.290                       | 60                        | -/+           |                |
| 1920 x 1080                | 67.500                       | 60                        | +/+           | Recommend Mode |

# **HDMI Timing**

22M47VQ 22M47H 22M47HQ 23M47VQ 23M47H 24M47HQ 24M47VQ

| Factory support mode (Preset Mode) | Horizontal<br>Frequency(kHz) | Vertical<br>Frequency(Hz) | НДМІ                |
|------------------------------------|------------------------------|---------------------------|---------------------|
| 480P                               | 31.50                        | 60                        | 0                   |
| 576P                               | 31.25                        | 50                        | 0                   |
| 720P                               | 37.50                        | 50                        | 0                   |
| 720P                               | 45.00                        | 60                        | 0                   |
| 1080P                              | 56.25                        | 50                        | 0                   |
| 1080P                              | 67.50                        | 60                        | O<br>Recommend Mode |

## **Indicator**

| Mode       | LED Color               |
|------------|-------------------------|
| On Mode    | White (Only 15 seconds) |
| Sleep Mode | Blinking White          |
| Off Mode   | Off                     |

# PROPER POSTURE

# Proper posture for using the Monitor set.

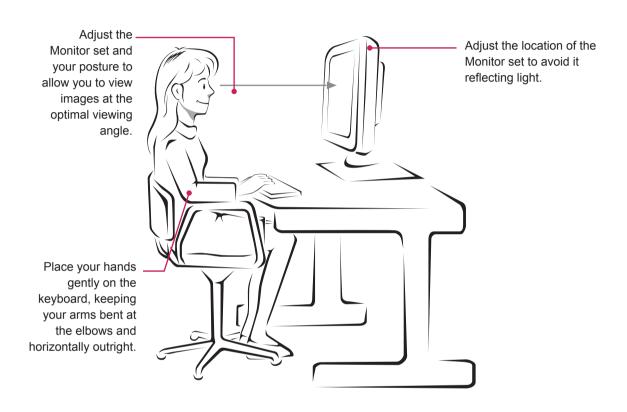

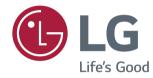

### **Declaration of Conformity**

Trade Name: LG

Model: 22M47D,22M47VQ,22M47H,22M47HQ,

23M47D,23M47VQ,23M47H,

24M47D,24M47VQ,24M47H,24M47HQ

Responsible Party: LG Electronics Inc.

Address: 1000 Sylvan Ave. Englewood Cliffs

NJ 07632 U.S.A

TEL: 201-266-2534

Make sure to read the Safety Precautions before using the product.

Keep the Owner's Manual (CD) in an accessible place for future reference.

The model and serial number of the SET is located on the back and one side of the SET. Record it below should you ever need service.

| MODEL  |  |  |
|--------|--|--|
| SERIAL |  |  |

<sup>\*</sup>above information is only for USA FCC Regulatory